## 如何在 **PROFINET** 網路中使用環狀拓樸?

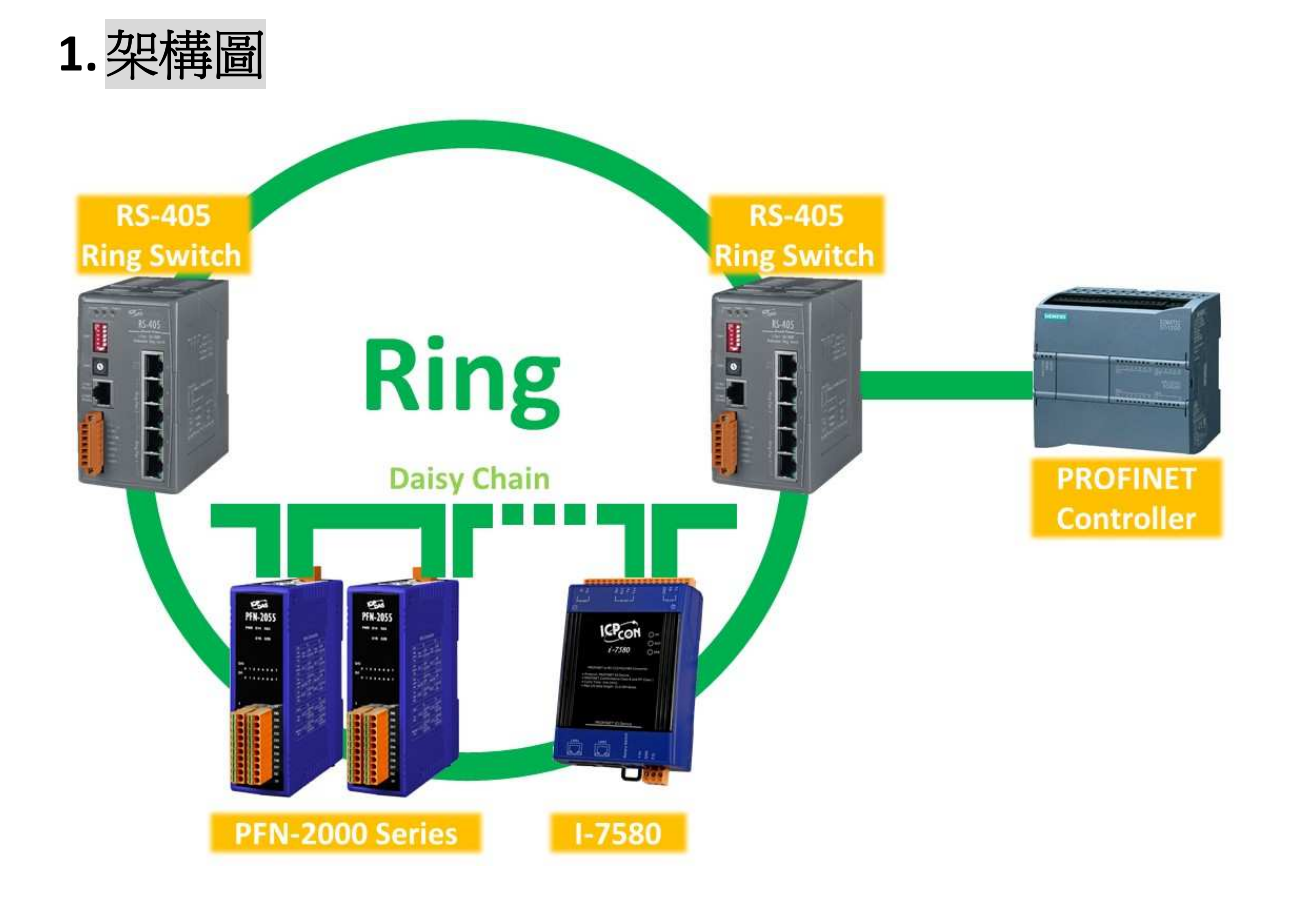

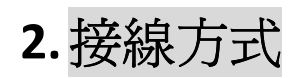

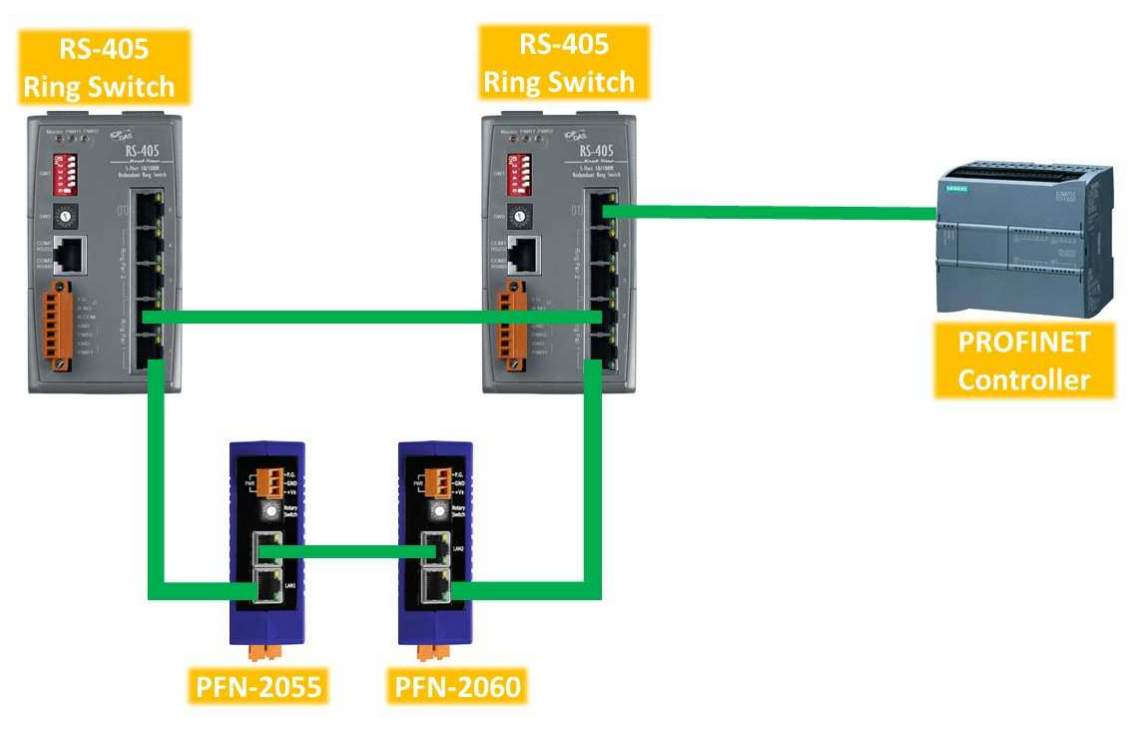

## 注意:此範例使用 Ring Pair 1, 請將 SW1 之 bit6 設定為 ON

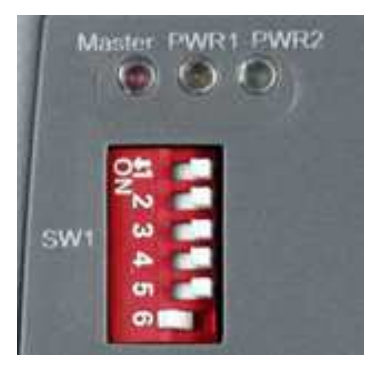

## **3.**確認 **PROFINET** 連線狀態

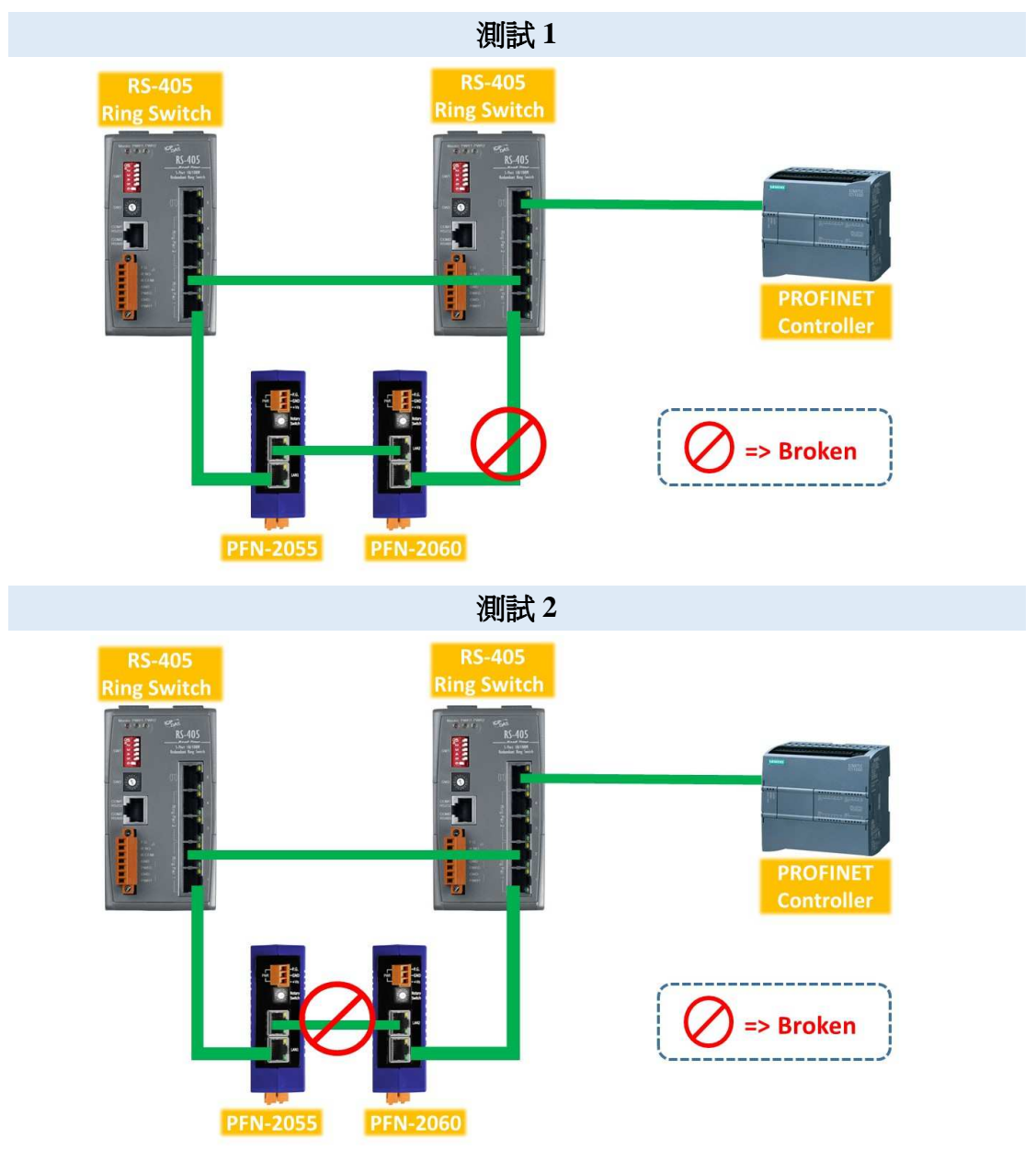

測試 **3** 

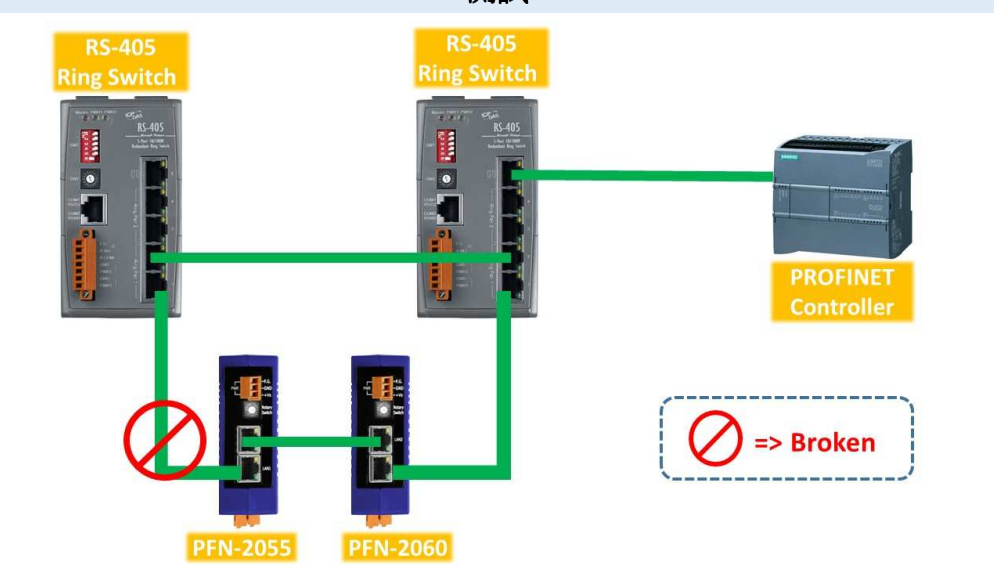

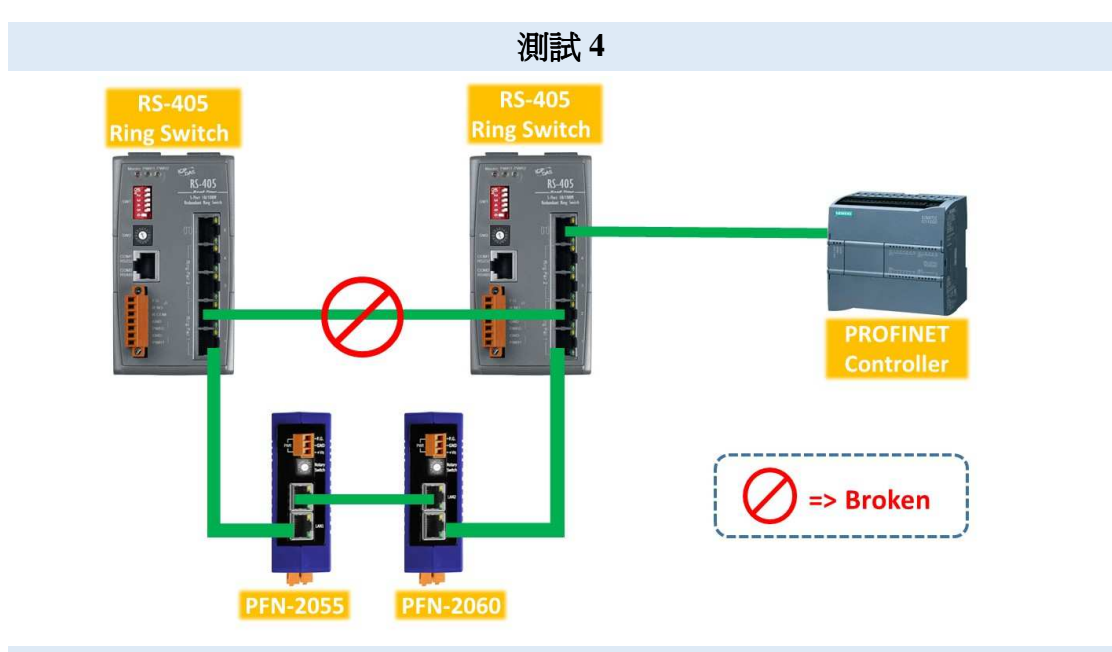

## 結果:所有 **PROFINET I/O** 設備皆成功與 **PROFINET** 控制器連線

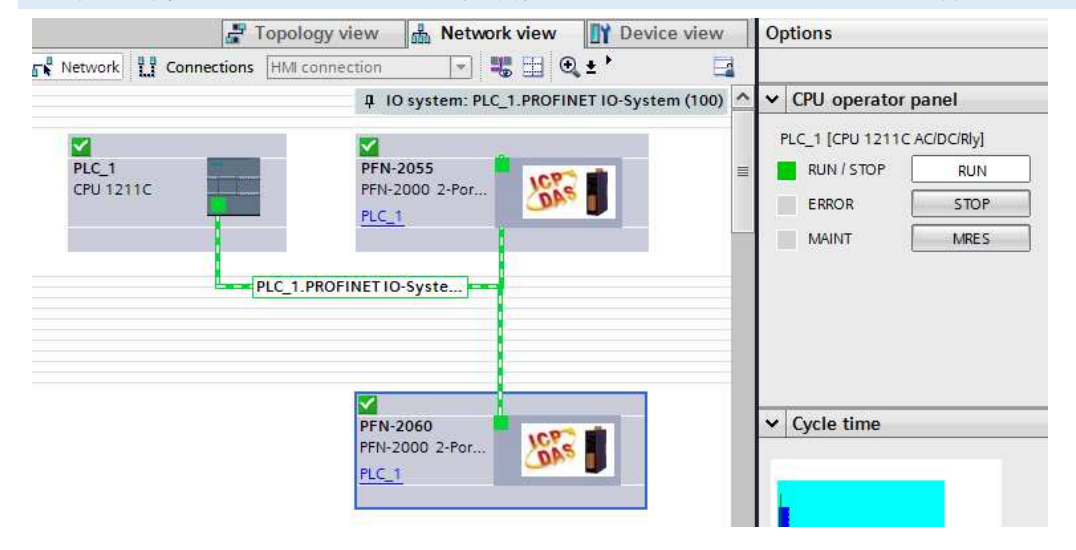